# **PCKIT LPT**

## MODUL SBĚRNICE IOBUS PRO PC LPT

Příručka uživatele

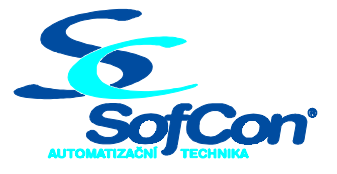

 **Střešovická 49 , 162 00 Praha 6, e-mail: s o f c o n @ s o f c o n . c z tel./fax : (02) 20 61 03 48 / (02) 20 18 04 54 , http :// w w w . s o f c o n . c z** 

#### Obsah:

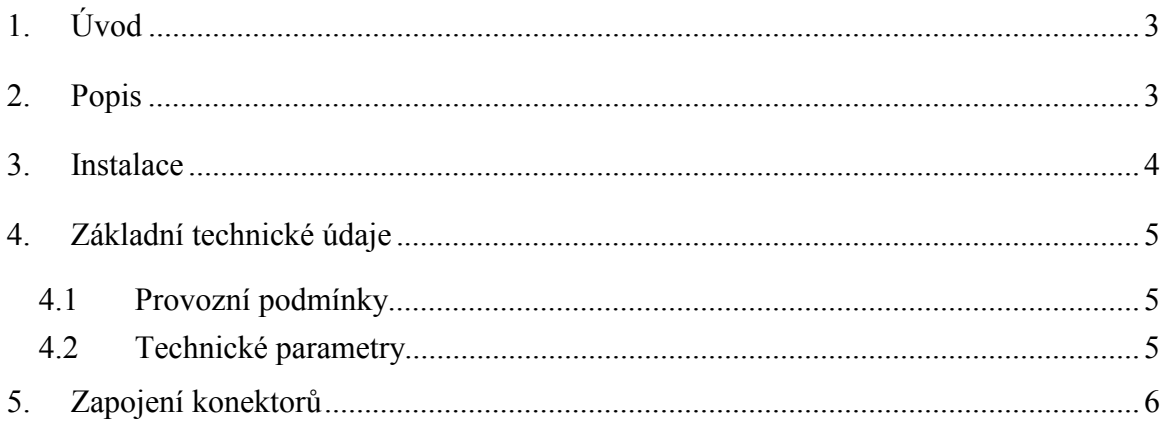

#### <span id="page-2-0"></span>**1. Úvod**

PCKITLPT je modul sběrnice IOBUS, určený pro tvorbu a ladění aplikačních programů pro průmyslové řídicí jednotky KITV40 nebo KIT386EXR na počítači PC. Umožňuje připojení všech typů rozšiřujících desek vstupů a výstupů stavebnice KIT, a to v celém adresním prostoru, včetně obou přerušení sběrnice IOBUS.

Modul se připojuje k počítači PC prostřednictvím LPT portu, jímž je vybavena většina stolních i přenosných počítačů. LPT port počítače musí pracovat v módu EPP 1.7 nebo EPP 1.9.

Napájení 5VDC modulu i ostatních desek připojených na sběrnici IOBUS je pomocí napájecí redukce vyvedeno z konektoru klávesnice nebo myši PS/2 počítače PC.

Aplikace pro dosové prostředí je možné bez změny částí programu s IN/OUT instrukcemi a přerušeními provozovat pouze na počítačích vybavenými operačními systémy Windows platformy Windows NT s nainstalovanými ovladači pro PCKITLPT.

Na ostatních operačních systémech je třeba části programu spojené s přístupem na porty (IN/OUT instrukce) nebo s přerušeními nahradit speciálními funkcemi.

#### **2. Popis**

Základem modulu je programovatelný logický obvod U1 typu ispLSI1016, který řídí přenos dat v módu EPP1.7 nebo EPP1.9 portu LPT mezi počítačem PC a sběrnicí IOBUS. Obsluhuje 2 přerušení a 4 základní přenosy dat mezi počítačem a sběrnicí IOBUS:

- nastavení adresní sběrnice IOADR9 až IOADR0
- čtení příznaků přerušení INT3 a INT4
- zápis na datovou sběrnici IODAT7 až IODAT0
- čtení datové sběrnice IODAT7 až IODAT0

V módu EPP jsou standardní registry LPT portu v IO prostoru počítače PC rozšířeny ještě o 2 osmibitové registry, Address registr a Data registr.

Při výstupní instrukci do Address registru obvod U1 zapisuje obsah datové sběrnice DATA7 až DATA0. Při nastaveném bitu 7 jsou nastavovány adresní vodiče IOADR9 až IOADR7, při nulovém bitu 7 jsou nastavovány adresní vodiče IOADR6 až IOADR0 adresní sběrnice IOBUS.

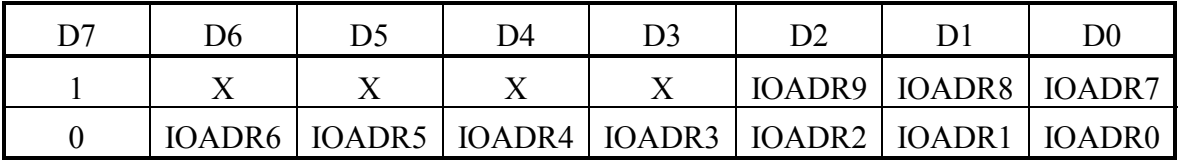

Signály IOADR9 a IOADR8 jsou zapamatovány v registrech obvodu U1 odkud jsou vyvedeny přes budič sběrnice U4 na sběrnici IOBUS, konektor X2.

Signál IOADR7 je zapamatován v obvodu U1 odkud je vyveden přes registr U2 na sběrnici IOBUS, konektor X2. Signál je přepisován ze vstupu obvodu U2 na výstup při zápisu adres IOADR6 až IOADR0.

<span id="page-3-0"></span>Signály IOADR6 až IOADR0 jsou uchovávány v registru U2 a jsou vyvedeny na sběrnici IOBUS, konektor X2.

Při vstupní instrukci z Address registru dojde k přečtení obsahu příznakového registru přerušovacích signálů INT3 a INT4 sběrnice IOBUS.

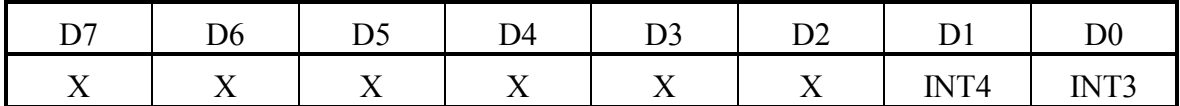

Při náběžné hraně na signálu INT3 a/nebo INT4 je generováno přerušení do PC signálem INT LPT portu. Zároveň je informace o signálu, který způsobil přerušení, uschována v příznakovém registru obvodu. Čtením příznakového registru dochází k jeho nulování. Rutina pro obsluhu přerušení čtením příznakového registru identifikuje přerušení od IOBUSu a zajišťuje jeho správnou obsluhu.

Při výstupní instrukci do Data registru jsou datové signály DATA7 až DATA0 připojeny přes oddělovač/budič sběrnice U3 na sběrnici IOBUS, konektor X2. Obvod U1 zároveň generuje se zpožděním signál /IOWR, kterým se řídí zápis na sběrnici IOBUS. Délka trvání výstupní instrukce počítače PC je určována obvodem U1 pomocí signálu WAIT přes rozhraní LPT.

Při vstupní instrukci z Data registru jsou datové signály sběrnice IOBUS IODAT7 až IODAT0 připojeny přes oddělovač/budič sběrnice U3 ke sběrnici DATA7 až DATA0 LPT portu. Zároveň je generován signál /IORD, kterým se řídí čtení ze sběrnice IOBUS. Délka trvání vstupní instrukce počítače PC je určována obvodem U1 přes rozhraní LPT signálem WAIT.

Po zapnutí napájecího napětí, po resetu počítače nebo softwarovém resetu je obvod U1 v uzamčeném stavu, indikační dioda LED nesvítí a nelze provádět žádné vstupně/výstupní operace na sběrnici IOBUS. Zápisem hodnoty \$C8 do Address registru dojde k odblokování obvodu U1, které je indikováno rozsvícením diody LED. Po odblokování je možno provádět všechny vstupně/výstupní operace bez omezení.

#### **3. Instalace**

Modul se připojuje na LPT port počítače PC prostřednictvím 25 pinového konektoru CANON, proti rozpojení je možné modul uchytit ke konektoru počítače 2 šroubky. Konektor napájecího napětí se připojuje do konektoru PS/2, např. klávesnice nebo myši. Pokud je tento konektor obsazený, je možno klávesnici nebo myš připojit na opačný konec napájecí redukce, ve které jsou vyvedeny všechny potřebné signály.

LPT port počítače je nutno přepnout do EPP módu. To se provádí nejčastěji nastavením v SETUPu po restartu počítače.

Na počítači s operačním systémem Windows se nainstalují příslušné softwarové ovladače podle dokumentu *Ovladač LPT PcKit - příručka uživatele a programátora*.

#### <span id="page-4-0"></span>**4. Základní technické údaje**

#### **4.1 Provozní podmínky**

Zařízení je konstruováno jako elektrický předmět třídy III podle ČSN EN 33 0600

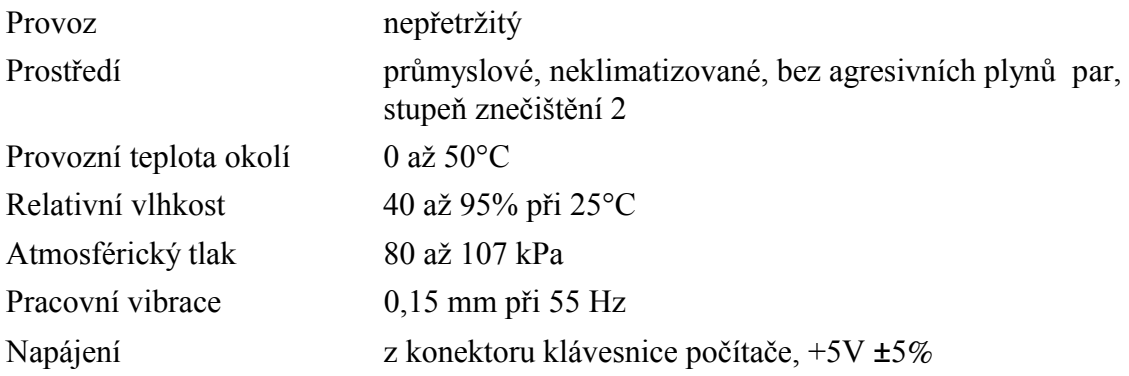

#### **4.2 Technické parametry**

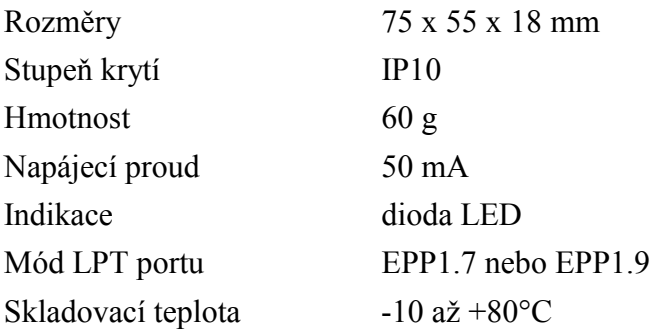

#### <span id="page-5-0"></span>**5. Zapojení konektorů**

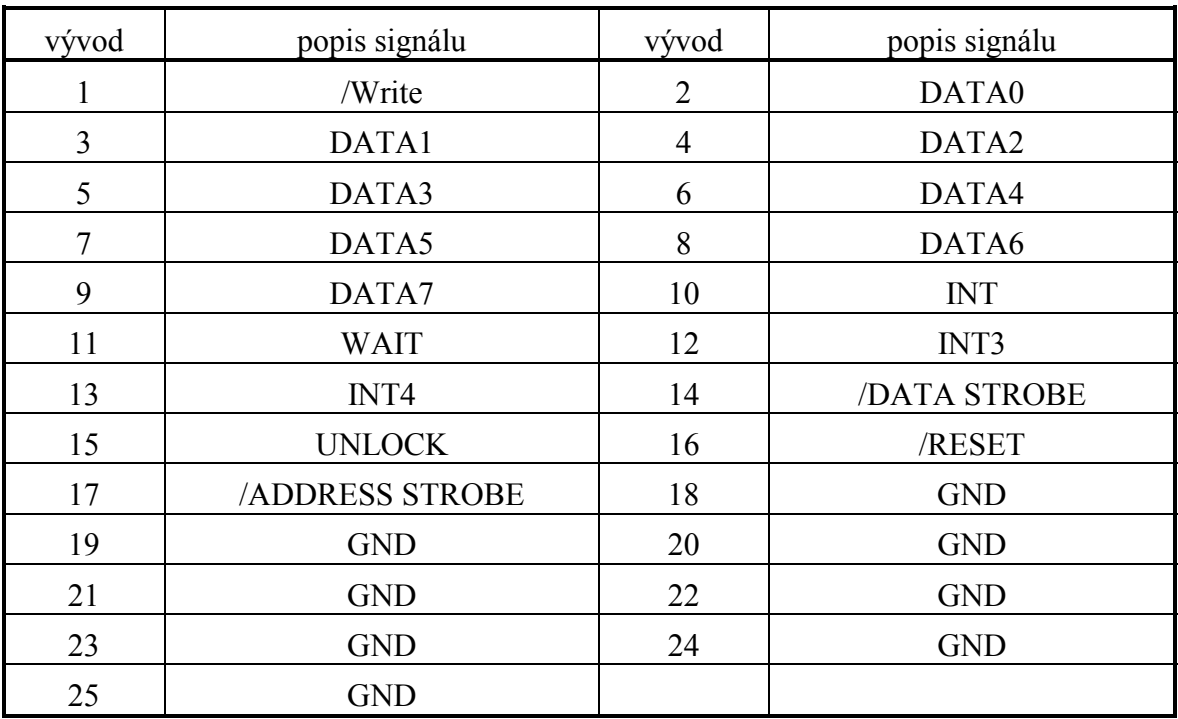

#### Obr. 1 Zapojení konektoru X1 (LPT port)

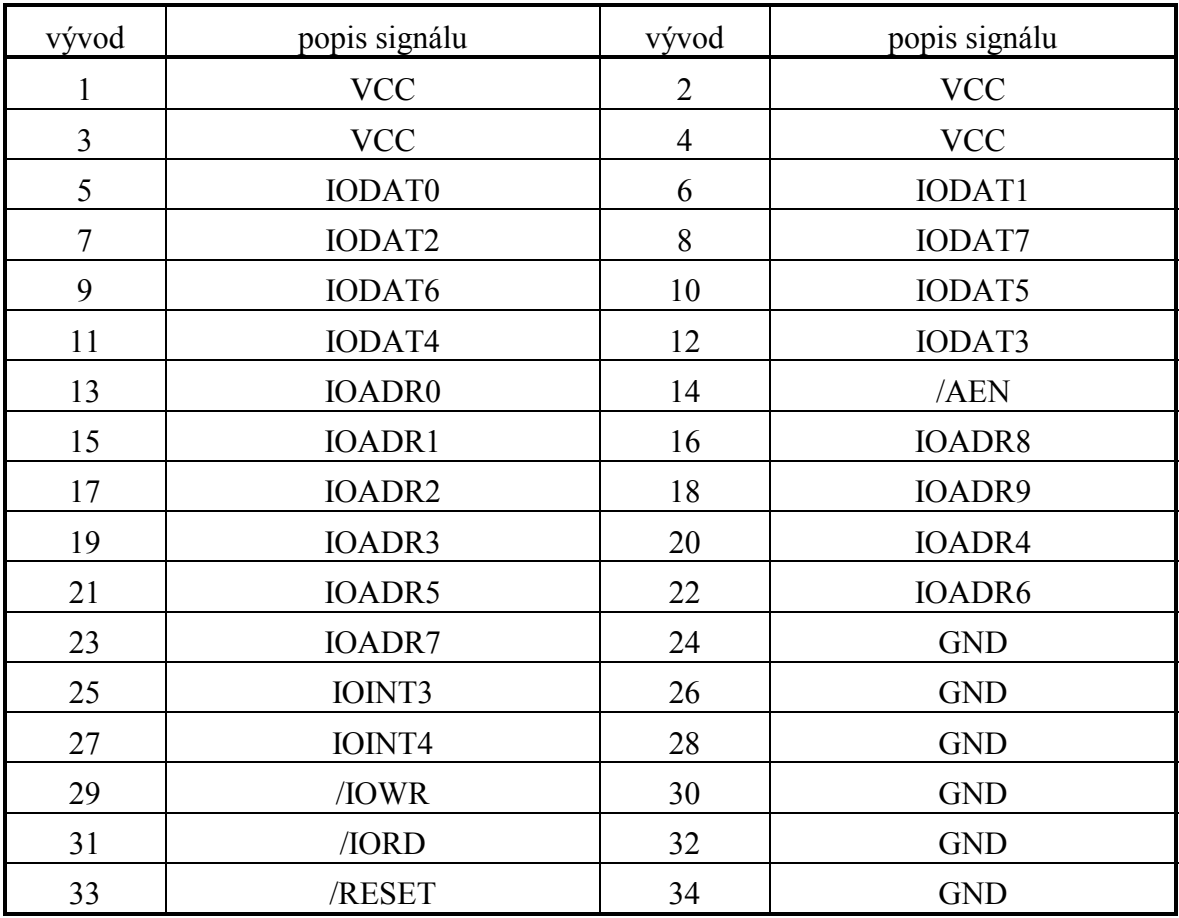

Obr. 2 Zapojení konektoru X2 (IOBUS)

### **6. Objednávání**

Příklad objednávky: PCKITLPT, standardní provedení